### Texture Mapping

(and some stuff on shaders for fun)

15-462: Computer Graphics Eric Butler, Kristin Siu

### Announcements

▶ You should be working on p1 right now...

- In fact, you should be part way through the  $2^{nd}$  part.
- There's been an update to the starter code, so please make sure you have the most recent version.
- Homework I goes out today!
- **Midterm coming up!**

## Outline

- ▶ Project I Questions
- ▶ Texture Mapping
- ▶ OpenGL Texture Mapping
- Shaders

# Project 1

Questions? Otherwise, get started if you haven't!

### Texture Mapping

In the general case!

### Motivation

- Shading objects with solid colors is all well and good, but what if we want more surface details?
	- ▶ Patterns? Pictures?
- A really naïve implementation is just to use a model with more polygons.
	- Slows down rendering speed
	- **Still hard to model fine features**
- ▶ Solution!
	- ▶ Map a 2D image to a 3D surface!

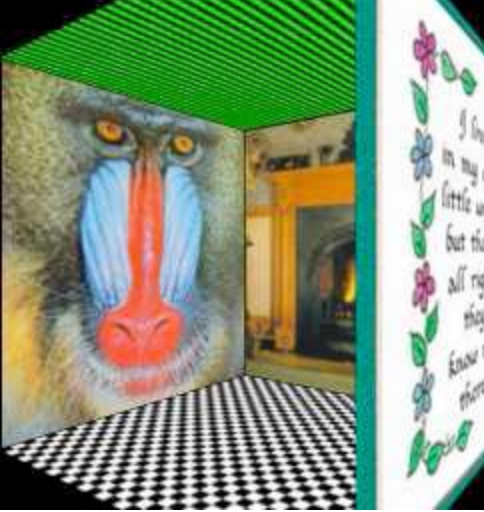

### What is a texture?

- A texture is just a bitmap image
- ▶ Our image is a 2D array: texture[height][width[4]
- Pixels of the texture are called *texels*
- ▶ Texel coordinates are in 2D, in the range [0,1]
	- $\triangleright$  OpenGL uses (s, t) as the coordinate parameters.
	- ▶ Commonly referred to as (u, v) coordinates by most graphics programs.

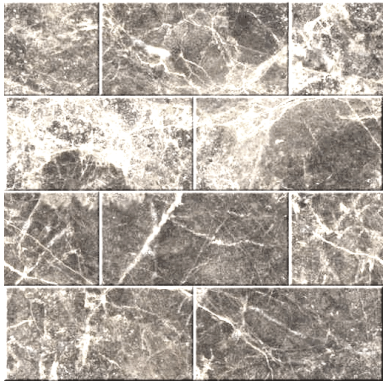

### Texture Mapping

- In order to map a 2D image to a piece of geometry, we consider two functions:
	- A mapping function which takes 3D points to (u, v) coordinates.
		- $\blacktriangleright$  f(x, y, z) returns (u, v)
	- A sampling/lookup function which takes (u, v) coordinates and returns a color.
		- $\triangleright$  g(u, v) returns (r, g, b, a)

The Mapping Function

- This a fairly easy function for simple geometries: cubes, spheres, etc…
- Not so easy for more complicated shapes.
	- As a result, it's often done manually.

# The Mapping Function

- ▶ The basic idea is that for some polygon (which may have arbitrary shape and size), we manually assign each of its vertices (u, v) coordinates in the range from [0, 1].
- $\triangleright$  We then use these  $(u, v)$  coordinates as rough indices into our texture array.

# The Sampling Function

- **Things get a little more complicated here.**
- ▶ For given texture coordinates (u, v), we can find a unique color value corresponding to the texture image at that location.
- Sometimes, we can get really lucky and use our  $(u, v)$ coordinates as indices into our texture array.

# The Sampling Function

And then we get  $(u, v)$  coordinates that are not directly at the pixels in the texture, but in between.

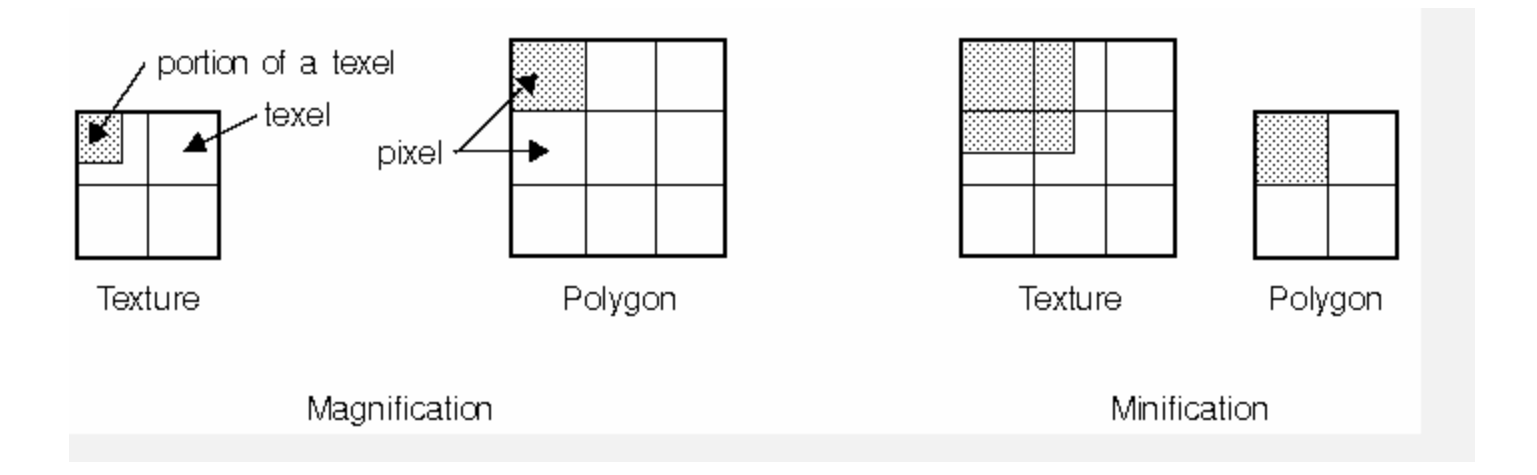

▶ How do we acquire the correct color for a given point if our texture cannot give us an exact value?

# The Sampling Function

- There are several solutions:
	- **Nearest neighbor** 
		- $\triangleright$  Pick the nearest pixel.
	- Bilinear
		- **Interpolation on two directions.**
	- $\blacktriangleright$  Hermite
		- Similar to linear interpolation, but we weight the neighboring points differently.

### OpenGL Texture Mapping

Useful for P1!

# OpenGL Texture Mapping

- ▶ Add functionality to what we already have!
- $\blacktriangleright$  Initialization
	- **Enable GL texture mapping**
	- ▶ Specify texture
		- Read image from file into array in memory or generate image using the program (procedural generation)
	- **Specify any parameters**
	- Define and activate the texture
- **Draw** 
	- **Draw objects and assign texture coordinates to vertices**

### Texture Enabling

- ▶ You must enable a texturing mode
	- glEnable(GL\_TEXTURE\_2D)
	- glDisable(GL\_TEXTURE\_2D)
- ▶ You must create a "texture object"
	- glGenTextures(1, &texture\_id)
	- glBindTexture(GL\_TEXTURE\_2D, texture\_id)
- GL uses the currently bound texture when rendering
	- ▶ You can do glBindTexture(0) to have no active texture; this is equivalent to having a solid white texture. You can do this to avoid disabling texturing.

### Texture Parameters

- There are several parameters that we can set to determine how our texture mapping behaves.
- ▶ We will go over three:
	- **F** Texture coordinates out of bounds
	- **Interpolating colors (sampling)**
	- ▶ Color blending

# Texture Coordinates Out of Bounds

- If texture coordinates are outside of  $[0,1]$  then what color values can we assign them?
- ▶ OpenGL provides two choices:
	- ▶ GL REPEAT
		- $\triangleright$  Repeats the pattern

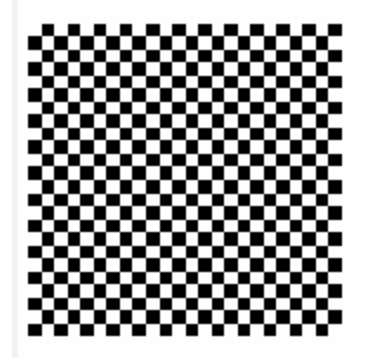

GL CLAMP

**Clamps to minimum, maximum value** 

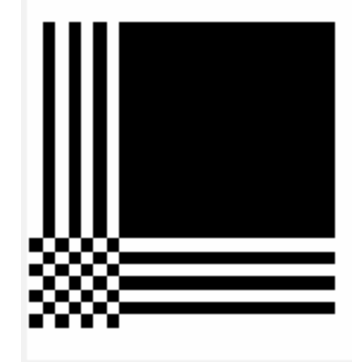

### Texture Coordinates Out of Bounds

- ▶ We use the following functions
	- ▶ glTexParameteri(GL\_TEXTURE\_2D, GL\_TEXTURE\_WRAP\_S, GL\_REPEAT);
	- glTexParameteri(GL\_TEXTURE\_2D, GL\_TEXTURE\_WRAP\_T, GL\_REPEAT);
- ▶ Here, GL\_TEXTURE\_WRAP<sup>\*</sup> specifies which coordinate we want to wrap, either s or t.

# Interpolating Colors

- ▶ OpenGL offers several ways to interpolate colors, which can be set as parameters:
	- GL\_NEAREST
		- **Use the nearest neighbor sampling.**
		- **Faster, but worse quality**
	- GL\_LINEAR
		- **Linear interpolation of several neighbors.**
		- ▶ Slower, but better quality
- ▶ We can use
	- glTexParameteri(GL\_TEXTURE\_2D, GL\_TEXTURE\_MIN\_FILTER, GL\_LINEAR);

# Color Blending

- How does an object's color blend with its texture?
	- **Final color is some function of both!**
- In OpenGL, there are three options:
	- GL REPLACE
		- ▶ Use texture color only
	- GL\_BLEND
		- **Linear combination of texture and object color**
	- GL MODULATE
		- ▶ Multiply texture and object color (default setting)
- ▶ We use the following function:
	- glTexEnvf(GL\_TEXTURE\_ENV,GL\_TEXTURE\_ENV\_MODE, GL\_BLEND);

# Defining/Activating a Texture

▶ We use:

▶ glTexImage2D(GLenum target, GLint level, GLint internalFormat, int width, int height, GLint border, GLenum format, GLenum type, GLvoid\* image);

Example:

- ▶ glBindTexture(GL\_TEXTURE\_2D, texture\_id);
- ▶ glTexImage2D(GL\_TEXTURE\_2D, 0, GL\_RGBA, 256, 256, 0, GL\_RGBA, GL\_UNSIGNED\_BYTE, pointer ToImage);
- **This sets our active texture. To change to another** texture, you can specify another image.
- ▶ One note: dimensions of texture images must be powers of 2.

### Sample Code: Initialization

```
// somewhere else...
Gluint texture id;
```

```
void init()
{
   // acquire load our texture into an array
   // the function we use this semester is in imageio.hpp
   char* pointer; // TODO: give me some values!
   // enable textures
   glEnable(GL_TEXTURE_2D);
   glGenTextures(1, &texture_id);
   glBindTexture(GL_TEXTURE_2D, texture_id);
   // sample: specify texture parameters
   glTexParameteri(GL_TEXUTRE_2D, GL_TEXTURE_WRAP_S, GL_REPEAT);
   glTexParameteri(GL_TEXTURE_2D, GL_TEXTURE_WRAP_T, GL_REPEAT);
   // set the active texture
   glTexImage2D(GL_TEXTURE_2D, 0, GL_RGBA, 256, 256, 0, GL_RGBA, GL_UNSIGNED_BYTE,
```
}

pointer);

### Texture Drawing

- ▶ Every time you draw a vertex, you declare its texture coordinates before its vertices (similar to normals).
	- GLTexCoord2f(s,t) where s,t are in range [0,1]
- ▶ And yes, if you are curious, there are texture coordinate arrays.

# Sample Code: Drawing

{

}

// The drawing code shouldn't change very much… void draw()

```
glBindTexture(GL TEXTURE 2D, texture id);
```

```
// draw a triangle
glBegin(GL_TRIANGLES);
    glTexCoord2f(0.0, 0.0);
    glVertex3f(-2.0, -1.0, 0.0);
    glTexCoord2f(1.0, 0.0);
    glVertex3f(-1.0, -2.0, 0.0);
    glTexCoord2f(0.0, 1.0);
    qlVertex3f(-1.5, -1.5, 0.0);
glEnd();
```
#### **Shaders**

GPU Programming Goodness…

### Motivation

- The GPU is basically a bunch of small processers.
- ▶ Back before shaders, the portion of the graphics pipeline that handled lighting and texturing was hardcoded into what we call the Fixed-Functionality Pipeline.
	- ▶ So we were stuck with Blinn-Phong shading, model view, projection matrices, lights, materials, etc…
	- (In other words, almost all of the OpenGL we've taught you.)
- ▶ But now, we can write programs to change the way the pipeline works and rewrite portions of the pipeline to behave differently than before.
	- In fact, the FFP is now implemented as a shader.

### And so we have shaders!

- A shader is program that basically rewrites a portion of the graphics pipeline.
- ▶ They come in a variety of flavors
	- ▶ Vertex shaders
	- ▶ Geometry shaders
	- ▶ Fragment/Pixel shaders
- ▶ And in a variety of languages
	- ▶ OpenGL's GLSL
	- **Microsoft's HLSL**
	- **Nvidia's Cg**

### GLSL

- ▶ OpenGL has its own shading language: GLSL
	- ▶ Help can be acquired via the Orange Book
- ▶ GLSL is a C-like shading language
	- ▶ You can access OpenGL states such as lighting, materials, etc...
	- **Textures are tricky (the vertex shader can't access them)**
- ▶ We'll use GLSL as our language for this lecture to explain how shaders work.

### Back to the Pipeline (OpenGL)

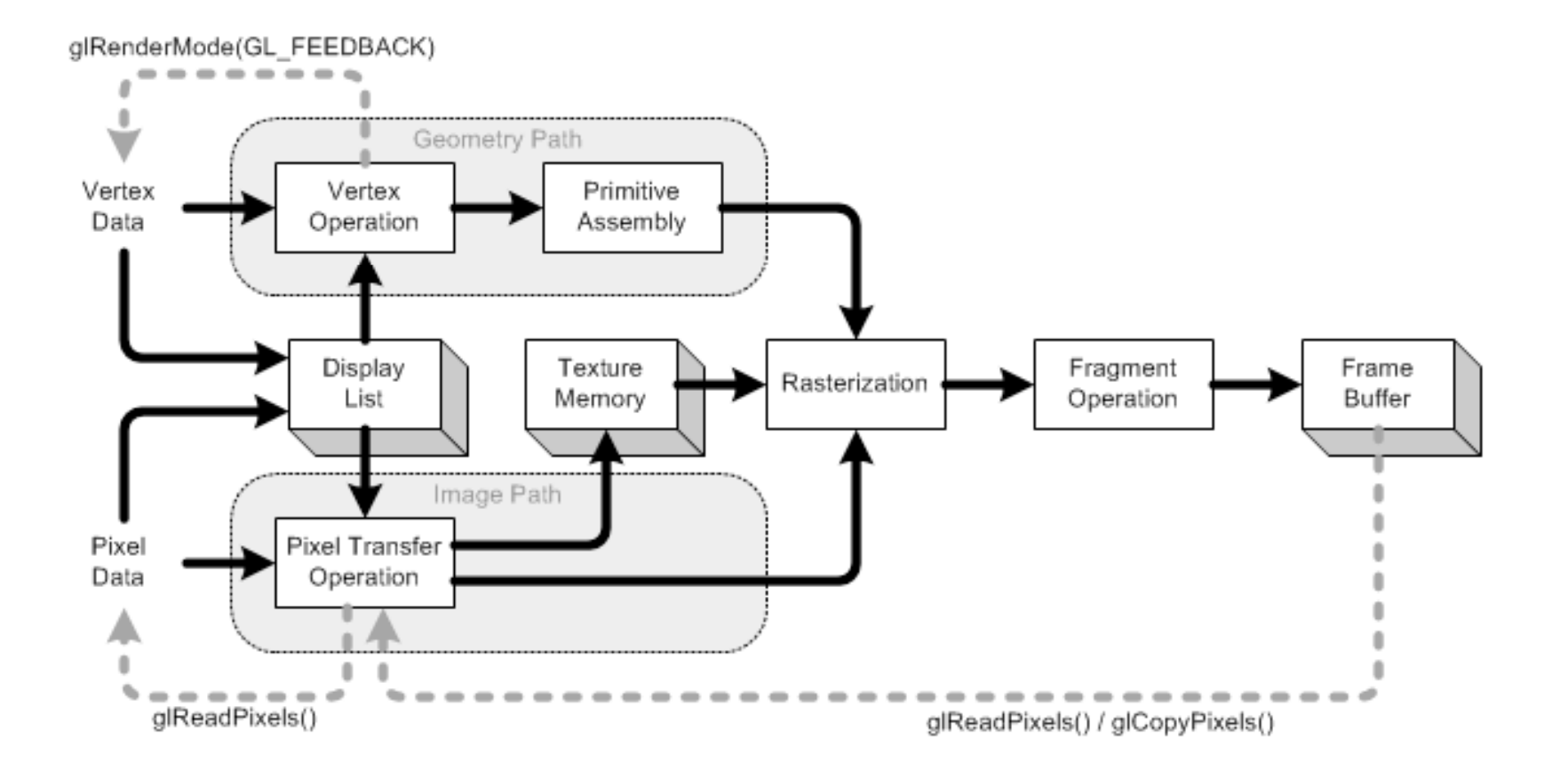

# A Simplified OpenGL Pipeline

Let's look a simpler version of the pipeline:

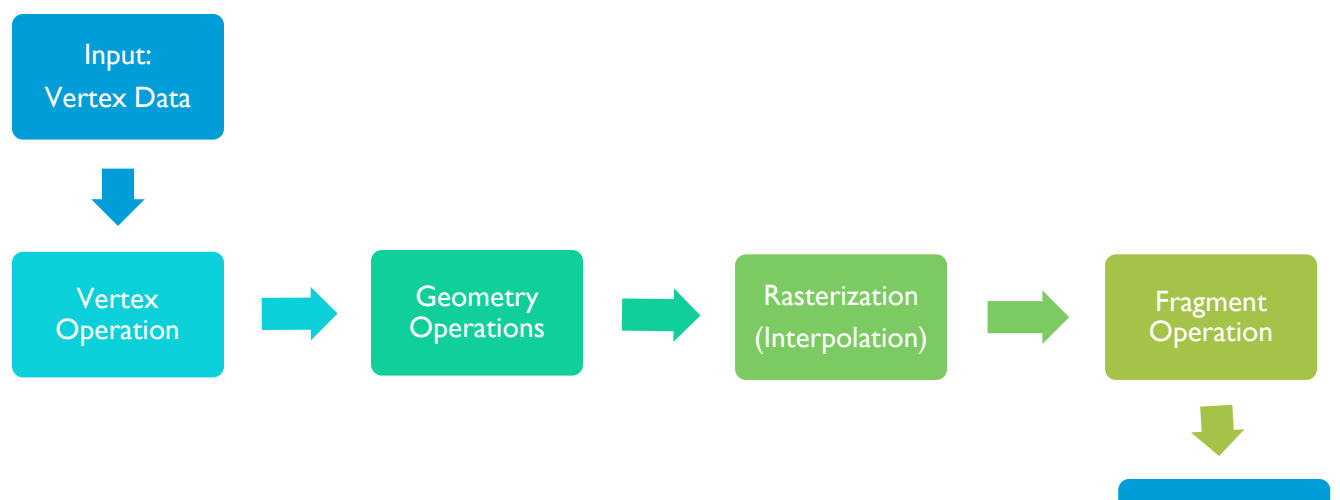

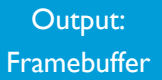

### Vertex Operations

#### ▶ Vertex shader

- **Operates on incoming vertices and their data (normals, texture** coordinates).
- **Operates on one vertex at a time**
- $\triangleright$  Replaces the vertex program in the pipeline
- **Must compute the vertex position**

# Geometry Operations

- ▶ Geometry shader
	- Recent addition to shaders (and shader support)
	- **Operates on incoming primitives (vertices, triangles, etc)**
	- **Operates on one primitive (which can be composed of** multiple vertices) at a time
	- ▶ Can generate new primitives or remove primitives.

### Fragment Operations

- ▶ Fragment/Pixel shader
	- A fragment is the smallest unit being shaded
	- **Operates on each fragment**
	- $\triangleright$  Replaces the pixel program in the pipeline
	- ▶ Must compute a color

# Passing Data to the Shaders

- ▶ Data can be passed to the shaders (GPU) for computation.
- GLSL classifies the type of data that you can pass:
	- const
		- Declaration of a compile-time constant
	- attribute
		- $\triangleright$  Per-vertex global variables passed from the application to the vertex shaders. Is read-only for (and can only be used by) vertex shaders.
	- $\blacktriangleright$  varying
		- ▶ Used for data that is interpolated between the vertex/geometry and fragment shaders. Can be written/changed in the former and is read-only in the latter.
	- uniform
		- Per-primitive variables (not necessarily set in the draw call) that are readonly for all shaders.

## Interpolating Data

- ▶ You can pass data between the various shaders (in GLSL, this is done using the *varying* type).
- ▶ When this data goes through the rasterization step, the data is linearly interpolated.
- ▶ One common mistake is passing data that can't be linearly interpolated (like sines and cosines).

# Another Look at the Pipeline

 $\blacktriangleright$  Here is our pipeline, using the information passed between the shaders. • Position

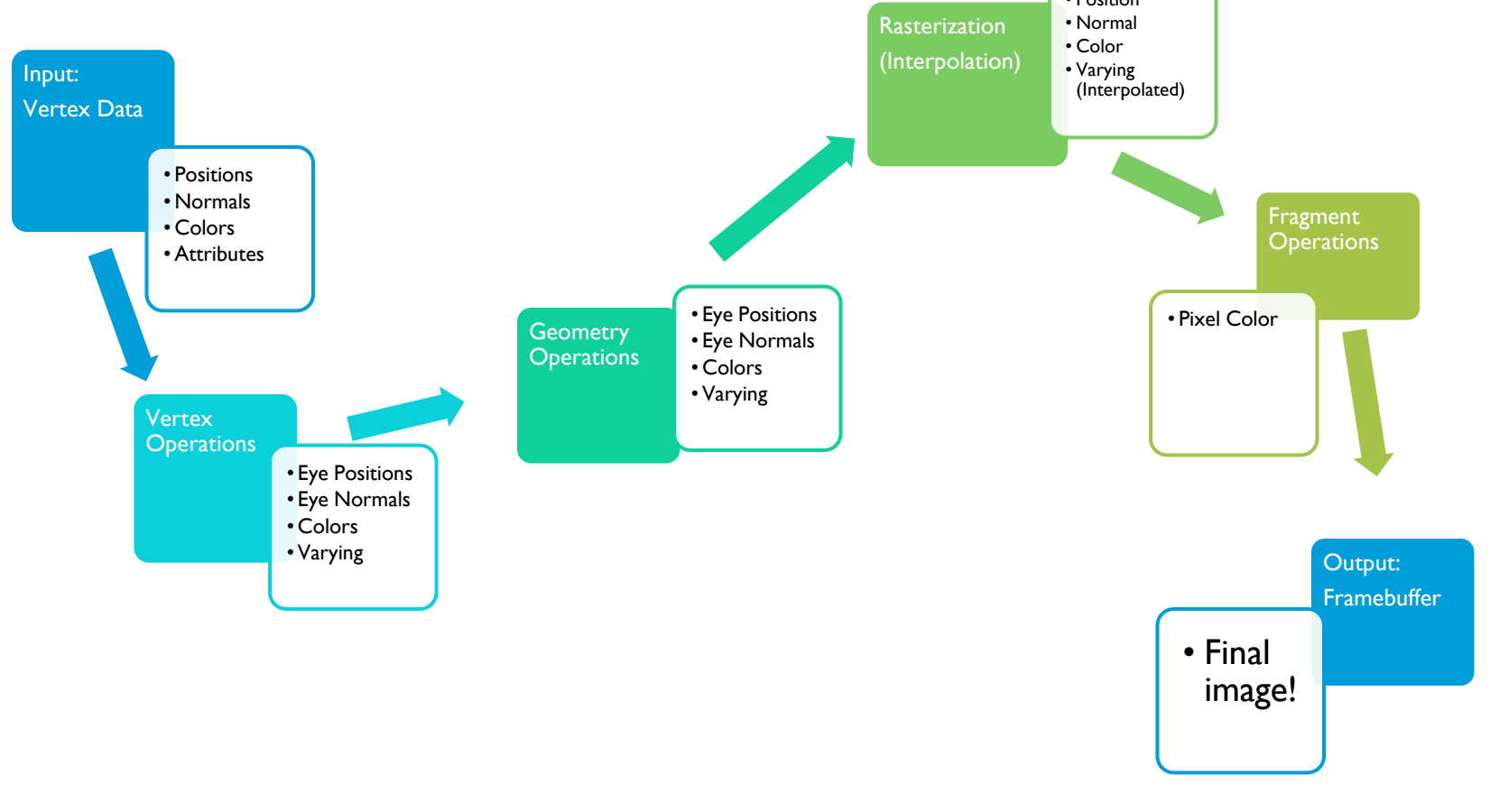

### Sample Code

// Sample shaders that show off c-like GLSL syntax and do little else

```
// sample vertex shader
attribute float shift;
void main(void)
{
   // Multiplies our vertex position by attribute variable passed in
   gl Position = gl ModelViewProjectionMatrix * gl Vertex * shift;
}
// sample fragment shader
uniform vec3 color = vec3(1.0, 0.0, 0.0);
void main()
{
   // Turns all of our fragments a less-intense red
   vec3 adjusted color = color * 0.4;
   glFragColor = vec4 (adjusted color, 1.0);
}
```
//PS: All of this shader stuff is just for fun and isn't examinable material, but is very useful to know.